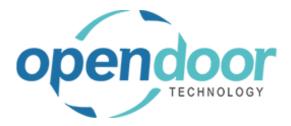

# ODT Service 365

Release Notes V11.0.0.0

Open Door Technology

200, 7710 5 Street SE Calgary, Alberta T2H 2L9 877.777.7764

www.opendoorerp.com

## What's New

- Added a Time Tracking menu option to the Technician Role Center Will display a list of all users that are clocked in and what tasks they are working on
- Added an option to automatically assign a user to a task when they clock in This can be enabled in Service Management Setup
- Added a Notes Factbox to the Technician Task List
- Added a Ticket Task Subpage and a Task Note drilldown to Service Tickets
- Add options to suppress the Clock In and Status Change prompts when opening and closing a Service Task

These options can be configured in Service Management Setup

- Added the ability to modify task descriptions when using the Task Creation Wizards
- Added the Apply Maintenance Expense feature to Planned Maintenance Tickets
- Apply Maintenance Expense can now be used with Items
- Added a Visual Resource Scheduler Tasks can be assigned to Technicians using a drag and drop interface

## **Issues Resolved**

- Fixed an issue where a user attempting to clock in to multiple tasks would receive a prompt with the wrong Service Unit number when clocking in to a new task Code has been modified so that the issue no longer occurs.
- Fixed an issue where attachments on Task Cards were not being properly filtered by task Code has been modified so attachments are now filtered properly.
- Fixed an issue where the Service Template Number on the Task Card would sometimes not display correctly.

Code has been modified so that Service Template Number now displays correctly.

• Fixed an issue where Auto Create Service Unit On Purchase would not copy the location specified on the item or fixed asset that was being purchased. Code has been modified so that location is copied correctly.

#### **Known Issues**

• No known issues at this time

#### **UPCOMING Releases – Planned Modifications and New Features**

- Warranty Phase 2
- Email links to Service Tickets
- Create events for resources in the Visual Resource Scheduler